#### openmetrics-exporter

Do more with your metrics

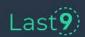

#### **Piyush Verma**

CTO, Co-Founder Last9.io

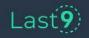

## Yet another exporter?

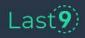

Modern cloud components are built on complex layers.

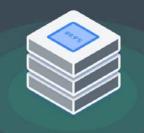

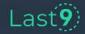

And they keep talking to each other.

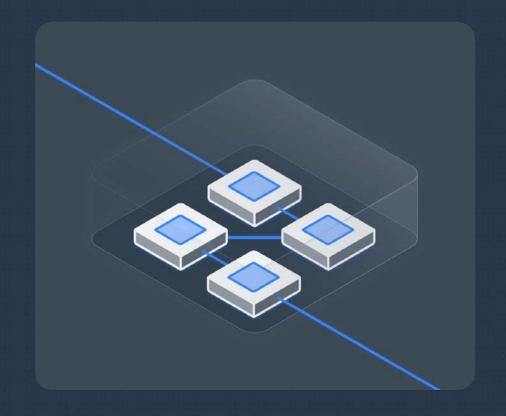

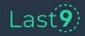

### And they break, all the time.

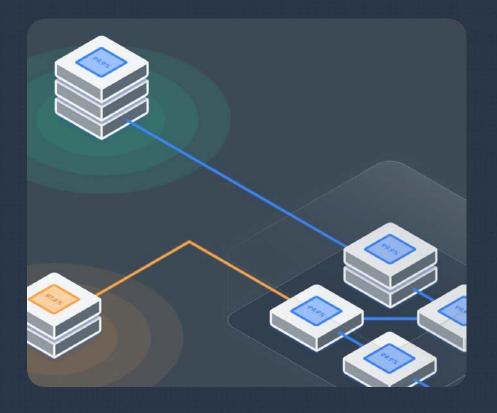

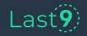

## How do we observe such dynamicity?

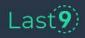

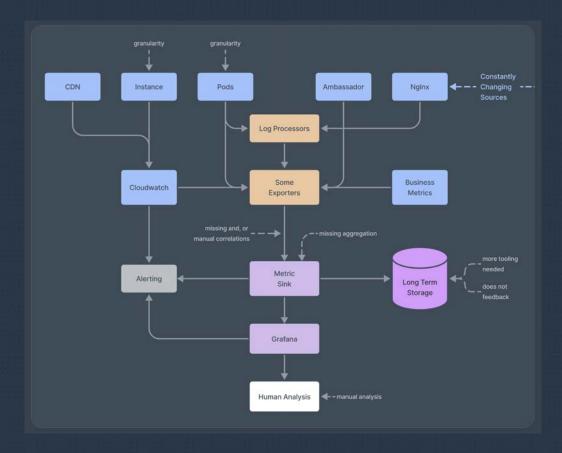

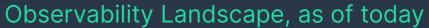

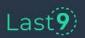

#### go\_gc\_duration\_seconds

Have you ever alerted on this?

How do you observe an EKS Cluster?

kube\_state\_metrics or cloudwatch-eks, or both? 40% of your metrics

might not be accessed, ever.

Do you know if your exporter is

lagging, crashing, or
burning your
Cloudwatch \$\$\$

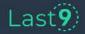

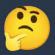

#### Key challenges

- sources are changing
- no correlations
- metrics explosion
- new source == new exporter

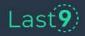

## Introducing: Observability-as-code

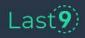

#### Step1: Declare

```
openmetrics-exporter by Last 9
```

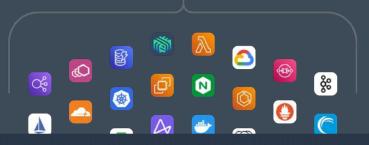

```
...
var rds {
var rds_tags {
    "tag_service": "kyc_service",
    "tag_namespace": "kyc-service.internal.in"
extends aws_rds_cloudwatch "my-rds" {
  resources = var.rds
  label_set = var.rds_tags
  module_uri = "https://github.com/last9/openmetrics-registry
/releases/download/v0.0.1/aws_cloudwatch_rds_v0.0.1.hcl"
   default = "ap-south-1"
```

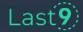

#### Step1: Declare

```
openmetrics-exporter by Last 9
```

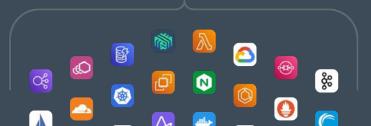

```
my-rds.json

{
    "DBInstanceIdentifier": "last9-dataapi"
},
    {
    "DBInstanceIdentifier": "last9-alerts"
}
```

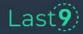

# Step2: Plan

```
.
timestamp, label_set, read_latency
1643996400, "{""DBInstanceIdentifier"": ""prod-kyc-
service"", ""tag_namespace"": ""kyc-
service.internal.in"",""tag_service"":""kyc_service""}",0.0005432
098765432099
timestamp,label_set,write_iops
1643996400, "{""DBInstanceIdentifier"": ""prod-kyc-
service"", ""tag_namespace"": ""kyc-
service.internal.in"",""tag_service"":""kyc_service""}",6.6317859
16619456
timestamp, label_set, cpu
1643996400, "{""DBInstanceIdentifier"": ""prod-kyc-
service"", ""tag_namespace"": ""kyc-
service.internal.in"", ""tag_service"": ""kyc_service""}", 5.7500000
000194
timestamp, label_set, read_iops
14/3004/00 "S""DPInctanceTdentifica"". ""nnod love
```

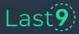

# Step3: Dispatch

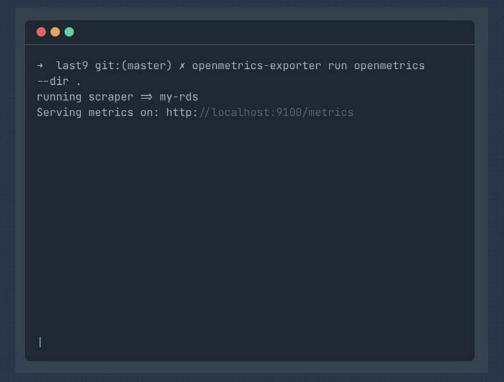

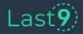

```
→ C i http://localhost:9100/metrics
                                                                                       connections { tag service="rds", team="productivity", DBInstanceIdentifier="last9-dataapi-postgres", tag namespace="last9-
database" } 22 1649568780000
cpu{team="productivity",DBInstanceIdentifier="last9-dataapi-postgres",tag namespace="last9-database",tag service="rds"}
free space{DBInstanceIdentifier="last9-dataapi-postgres",tag namespace="last9-
database", tag service="rds", team="productivity"} 1.7802022912e+10 1649568780000
network in{team="productivity",DBInstanceIdentifier="last9-dataapi-postgres",tag namespace="last9-
database",tag service="rds"} 6856.669221285529 1649568780000
network out {tag namespace="last9-database",tag service="rds",team="productivity",DBInstanceIdentifier="last9-dataapi-
postgres" } 451214.0215254407 1649568780000
queue depth{DBInstanceIdentifier="last9-dataapi-postgres",tag namespace="last9-
database",tag service="rds",team="productivity"} 0.00033321670748571335 1649568780000
read iops{DBInstanceIdentifier="last9-dataapi-postgres",tag namespace="last9-
database", tag service="rds", team="productivity" } 0 1649568780000
read latency{DBInstanceIdentifier="last9-dataapi-postgres",tag namespace="last9-
database", tag service="rds", team="productivity"} 0 1649568780000
write iops{team="productivity",DBInstanceIdentifier="last9-dataapi-postgres",tag namespace="last9-
database",tag service="rds"} 2.432441438139349 1649568780000
write latency{tag service="rds",team="productivity",DBInstanceIdentifier="last9-dataapi-postgres",tag namespace="last9-
```

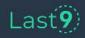

#### Anatomy of an openmetrics-exporter file

```
...
scraper aws alb cloudwatch "alb-r1r7fwf" {
  lookback = 600
  gauge "throughput" {
    source cloudwatch "throughput" {
      query {
        aggregator = "Sum"
        namespace = "AWS/ApplicationELB"
        metric name = "RequestCount"
        dimensions = {
          LoadBalancer = resources.each.LoadBalancer
```

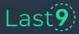

#### Building correlations

```
...
scraper aws alb cloudwatch "alb-r1r7fwf" {
  lookback = 600
  gauge "throughput" {
    source cloudwatch "throughput" {
      query {
        aggregator = "Sum"
       namespace = "AWS/ApplicationELB"
       metric name = "RequestCount"
       dimensions = {
          LoadBalancer = resources.each.LoadBalancer
```

```
gauge "latency" {
  source promql "latency" {
    query = <<EOF
    avg by (arn) (aws_elb_latency_avg{
    arn=-'${join("|", resources.all.arn)}'
    }[lm])*60)
    EOF
}</pre>
```

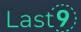

#### Keeping up with changing values

```
...
scraper aws alb cloudwatch "alb-r1r7fwf" {
 lookback = 600
 lag
  gauge "throughput" {
    source cloudwatch "throughput" {
      query {
        aggregator = "Sum"
       namespace = "AWS/ApplicationELB"
       metric name = "RequestCount"
        dimensions = {
         LoadBalancer = resources.each.LoadBalancer
```

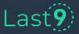

#### Faster feedback loop

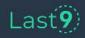

#### openmetrics-exporter → Grafana

```
$: ome graf --host http://localhost:3000 --api-token $(cat ./token)

2022/04/13 11:11:29 New Dashboards created on Grafana

* alb_service - http://localhost:3000/d/alb_service/sample_alb_service
```

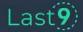

#### openmetrics-exporter → Grafana

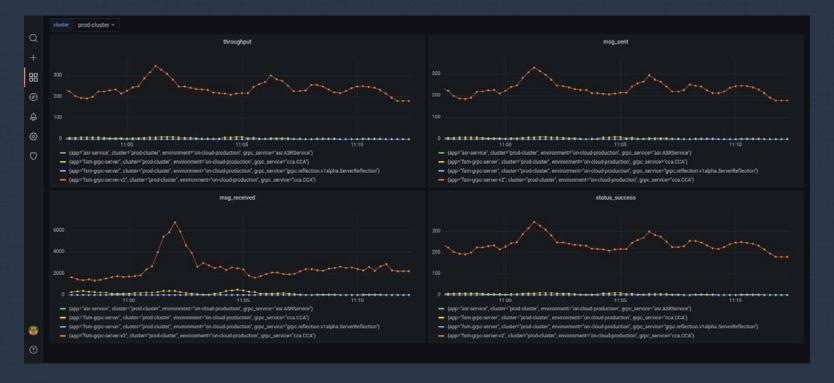

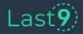

#### Reusability

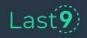

#### Built on principles of software engineering

```
...
var rds {
  value = file("./my-rds.json")
var rds_tags {
  value = <<EOF
    "tag_service": "kyc_service",
    "tag_namespace": "kyc-service.internal.in"
extends aws_rds_cloudwatch "my-rds" {
  resources = var.rds
  label set = var.rds tags
  module_uri = "https://github.com/last9/openmetrics-registry
 releases/download/v0.0.1/aws_cloudwatch_rds_v0.0.1.hcl"
  using = {
    default = "ap-south-1"
```

```
. .
scraper aws_alb_cloudwatch module {
  lookback = 600
            = 120
  gauge "throughput" {
    source cloudwatch "throughput" {
      query {
        aggregator = "Sum"
        namespace = "AWS/ApplicationELB"
        metric_name = "RequestCount"
        dimensions = {
          LoadBalancer = resources.each.LoadBalancer
```

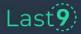

#### Catalog

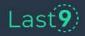

#### openmetrics-exporter modules

#### Modules

#### **AWS Cloudwatch**

| Component             | Modules                                 | Expected Variables           | Binary<br>version | Module<br>Version | ( |
|-----------------------|-----------------------------------------|------------------------------|-------------------|-------------------|---|
| AWS ALB               | aws_alb_cloudwatch                      | LoadBalancer                 | v0.7              | v0.0.2            | ( |
|                       | aws_alb_target_group_cloudwatch         | LoadBalancer,<br>TargetGroup |                   |                   |   |
| Amazon API<br>Gateway | aws_apigateway_cloudwatch               | ApiName , Stage              | v0.7              | v0.0.2            | ( |
| Amazon<br>Aurora      | aws_aurora_instance_logical_cloudwatch  | DBInstanceIdentifier         | v0.7              | v0.0.1            | ( |
|                       | aws_aurora_instance_physical_cloudwatch | DBInstanceIdentifier         |                   |                   |   |
| AWS<br>Cloudfront     | aws_cloudfront_cloudwatch               | DistributionId, Region       | v0.7              | v0.0.1            | ( |

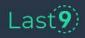

#### Data sources

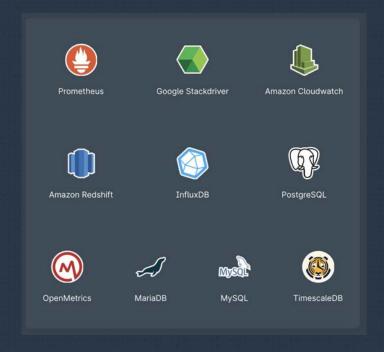

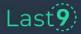

### Why HCL? Why not YAML?

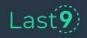

YAML provides you
Job-Security;
HCL let's you
'concentrate'

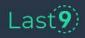

#### Why not YAML?

```
. . .
gauge "throughput" {
  source promql "throughput" {
    query = <<EOF
      sum (grpc_server_handled_total{
      cluster=~'${format("%s-env", split("|", join("|", resources.all.cluster)
[0])}}1m])
      EOF
```

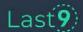

#### Why HCL?

- Same as Terraform, Consul, or Nomad.
- Fits your existing editors.
- No learning curve.
- Existing GitOps.
- First class expressions and logic evaluation.

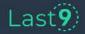

## How was this different from prometheus-exporters?

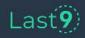

#### How was it different from existing approach?

#### Scenario

**New Source of Data** 

**What Metrics?** 

**Building Correlations** 

**Logic Manipulation** 

#### **Existing exporters**

X New Binary

X No way too choose.

X Post-Processing

X Not supported

#### openmetrics-exporter

✓ Just another Scraper

V Pick and Choose.

✓ Native support.

✓ Native expressions

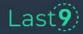

#### **Putting it all together**

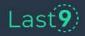

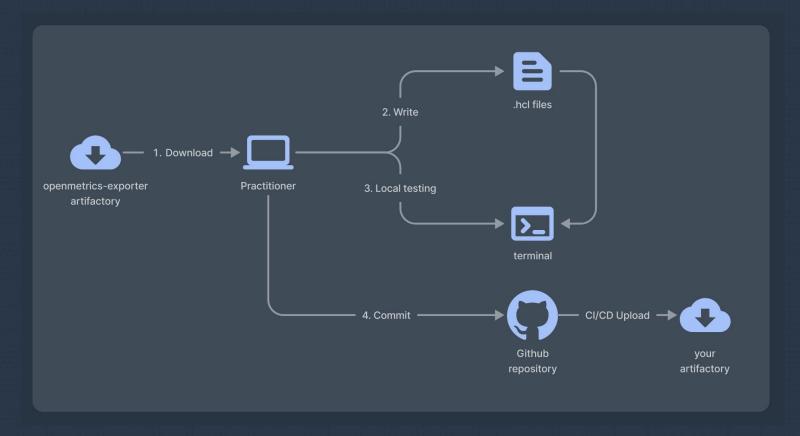

Step 1: Build and Ship

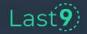

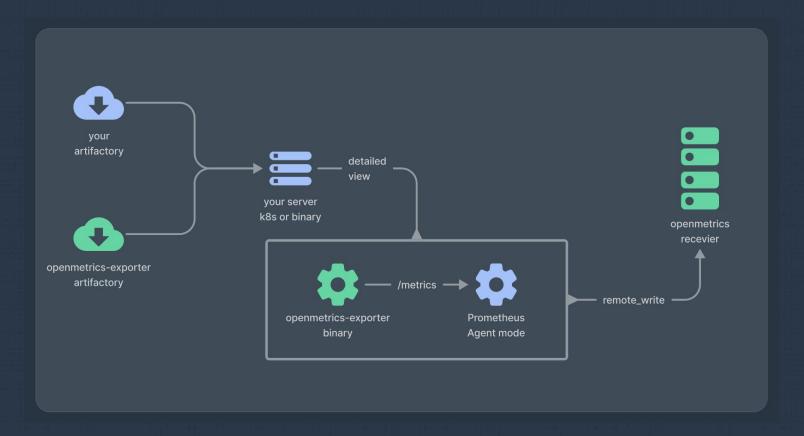

Step 2: Dispatch and Run

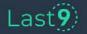

#### **Born at Last9**

Enabling you to ship reliable software.

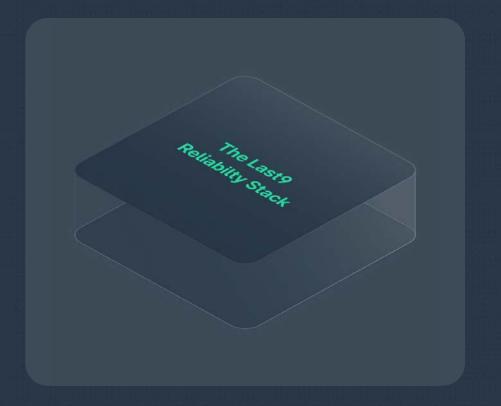

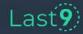

#### Visit

https://last9.io/openmetrics-exporter

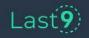